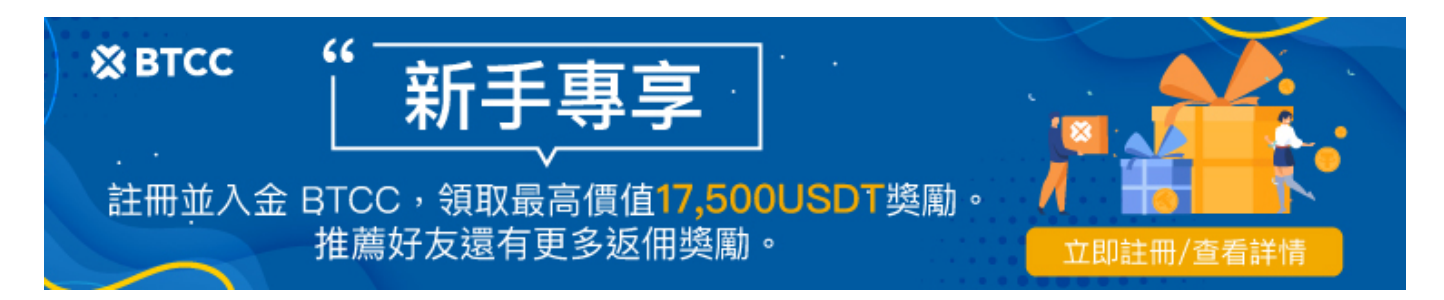

# 期貨合約和遠期契約是什麼?如何交易期貨?

原文:

<https://www.btcc.com/zh-TW/academy/crypto-basics/how-to-trade-futures>

期貨( futures )是為了防止未來價格不確定,用來「避險」的工具。期貨能夠讓你在當前協定某項資產 的價格,然後在未來進行交換的合約。而遠期契約與期貨都是金融投資中常見的工具,但兩者卻有些細微 的不同。

本文帶您掌握期貨的所有相關知識,包括如何交易期貨合約以及可以選擇哪些市場進行交易。

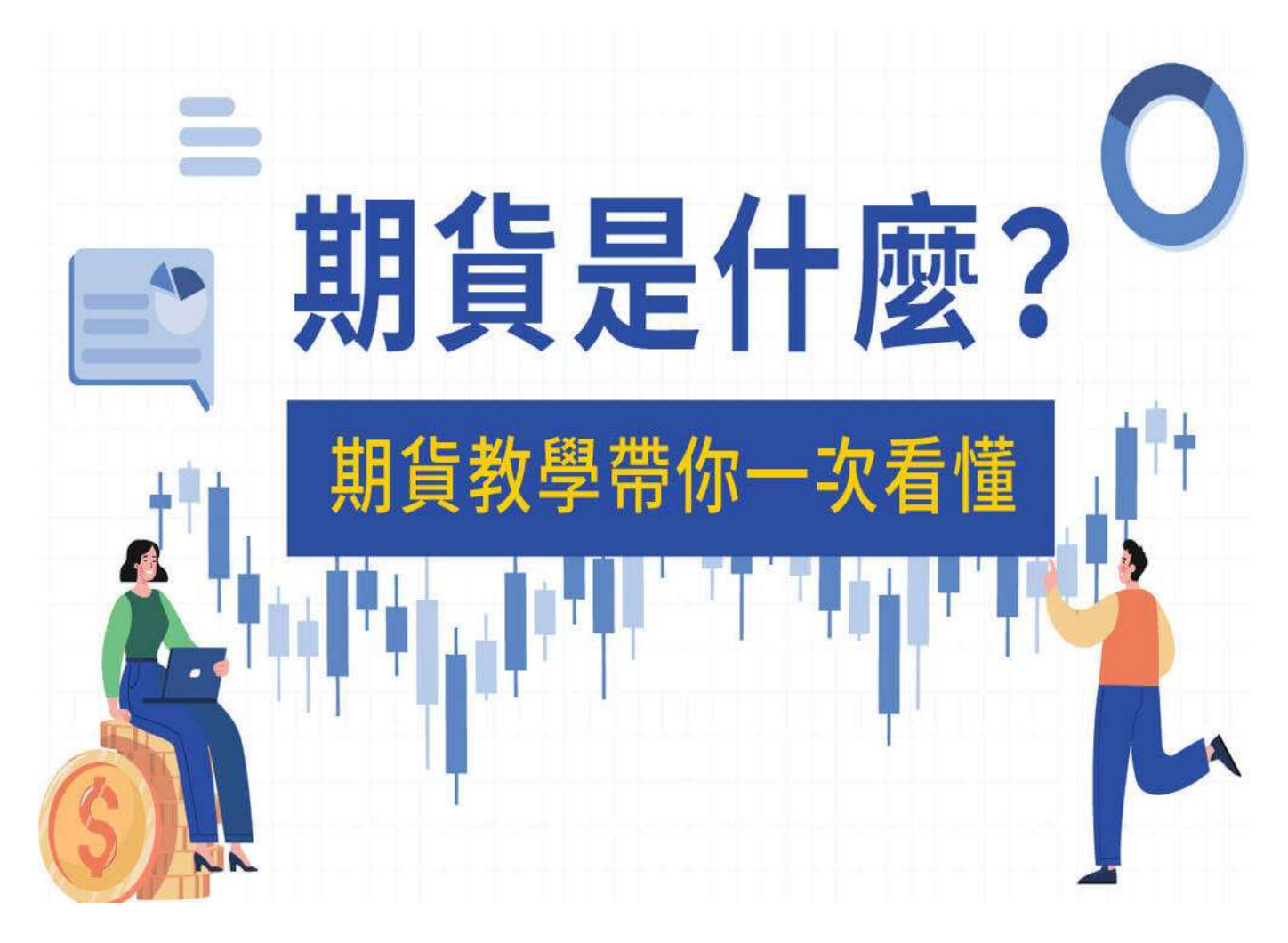

# 期貨是什麼?

[期貨是](https://www.btcc.com/zh-TW/academy/financial-investment/future-trading)涉及買方及賣方兩類對象的金融合約,買賣雙方同意於指定日期按商定的價格交換相關標的資產。 期貨買方具有購買相關標的資產的義務,而賣方則有義務於合約到期日或之前出售有關資產。

您可以利用BTCC對期貨合約價格的漲跌進行押注。由於這些產品屬於金融衍生工具,因此您不必承擔購 買或出售合約本身的義務。使用BTCC 帳戶開啓期貨交易旅程吧。

#### [申請](https://www.btcc.com/zh-TW/register?utm_source=GW_SEO&inviteCode=%20&utm_medium=article&utm_campaign=judy39737) **[BTCC](https://www.btcc.com/zh-TW/register?utm_source=GW_SEO&inviteCode=%20&utm_medium=article&utm_campaign=judy39737)** [帳戶](https://www.btcc.com/zh-TW/register?utm_source=GW_SEO&inviteCode=%20&utm_medium=article&utm_campaign=judy39737)

》》》[比特幣、虛擬貨幣期貨合約交易是什麼?如何購買合約,做多做空都可以賺錢?](https://www.btcc.com/zh-TW/academy/crypto-basics/what-is-virtual-currency-contract-trading)

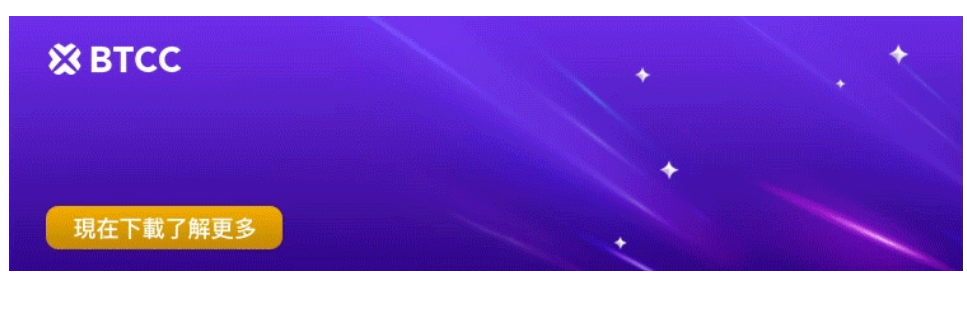

[下載](https://operation.onelink.me/yxkn/th3k4yjp)[Android](https://operation.onelink.me/yxkn/r6evw3gw)[版](https://operation.onelink.me/yxkn/th3k4yjp) 下載[iOS](https://operation.onelink.me/yxkn/th3k4yjp)版 [台灣用戶專享優惠活動\(](https://www.btcc.com/zh-TW/promotions/newcomer/task?pno=AB230615A00151&utm_source=GW_SEO&inviteCode=%20&utm_medium=15000U&utm_campaign=A39737)[10,055 USDT](https://www.btcc.com/zh-TW/promotions/newcomer/task?pno=AB230615A00151&utm_source=GW_SEO&inviteCode=%20&utm_medium=15000U&utm_campaign=A39737) [交易大禮包\) <<<<](https://www.btcc.com/zh-TW/promotions/newcomer/task?pno=AB230615A00151&utm_source=GW_SEO&inviteCode=%20&utm_medium=15000U&utm_campaign=A39737)

# 遠期契約是什麼?

遠期契約是交易雙方在預定的到期日以特定的價格購買或出售資產的協議,並且雙方都有履行協議條款的 義務。

遠期契約在不同的交易中可以有所不同,換而言之,它是一個非標準化的存在,可以根據交易的資產、到 期日和數量進行定制。

遠期契約最常用於大宗商品市場的交易,同時它也是一種廣泛使用的外匯交易工具。

# 期貨契約和遠期契約的差別

本質上,遠期和期貨合約是允許交易者、投資者和商品生產商推測資產未來價格的協議。這些合約將充當 雙方承諾,允許在未來日期 (到期日期) 建立合約時以商定的價格交易工具。

遠期或期貨合約的基礎金融工具可以是任何資產,例如股權、商品、貨幣、利息支付甚至債券。

然而,與遠期合約不同的是, [期貨合](https://www.btcc.com/zh-TW)約在合約角度 (作為法律協議) 是標準化的, 並在特定場所 (期貨合 [約交易所\)](https://www.btcc.com/zh-TW) 進行交易。因此,期貨合約須遵循一套特定規則,例如合約規模和每日利率。在許多情況下, 期貨合約的執行由清算所提供擔保,從而使交易各方能夠以較低的交易對手風險進行交易。

儘管在 17 世紀歐洲建立了原始形式的期貨市場,但 Dōjima Rice Exchange (日本) 被認為是首個建立的

期貨交易所。在 18 世紀初的日本,大部分付款都用大米支付,因此期貨合約開始被用作對沖與大米價格 不穩定關聯風險的一種方式。

隨著電子交易系統的出現,期貨合約及一系列使用案例的普及在整個金融產業中變得普遍。

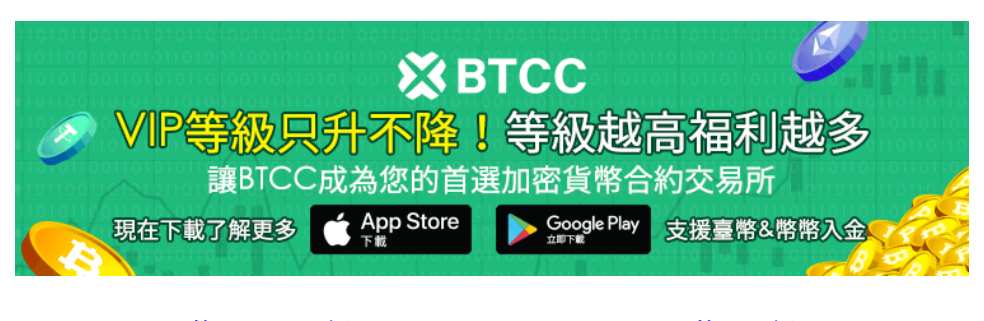

[下載](https://operation.onelink.me/yxkn/th3k4yjp)[Android](https://operation.onelink.me/yxkn/r6evw3gw)[版](https://operation.onelink.me/yxkn/th3k4yjp) 下載[iOS](https://operation.onelink.me/yxkn/th3k4yjp)版 [台灣用戶專享優惠活動\(](https://www.btcc.com/zh-TW/promotions/newcomer/task?pno=AB230615A00151&utm_source=GW_SEO&inviteCode=%20&utm_medium=15000U&utm_campaign=A39737)[10,055 USDT](https://www.btcc.com/zh-TW/promotions/newcomer/task?pno=AB230615A00151&utm_source=GW_SEO&inviteCode=%20&utm_medium=15000U&utm_campaign=A39737) [交易大禮包\) <<<<](https://www.btcc.com/zh-TW/promotions/newcomer/task?pno=AB230615A00151&utm_source=GW_SEO&inviteCode=%20&utm_medium=15000U&utm_campaign=A39737)

# 為什麼選擇期貨合約進行交易?

投資者選擇期貨交易一般是因為期貨合約的以下 6 個特點:

# **1**[、槓桿](https://www.btcc.com/zh-TW/academy/financial-investment/what-is-leverage)交易

期貨合約交易是帶有槓桿的,也即是說,您只需支付少量的押金——即所謂的保證金——就能獲得更大的 風險敞口。您投入的資金只是全部交易價值的一小部分,其餘部分由您的提供商出借給您。

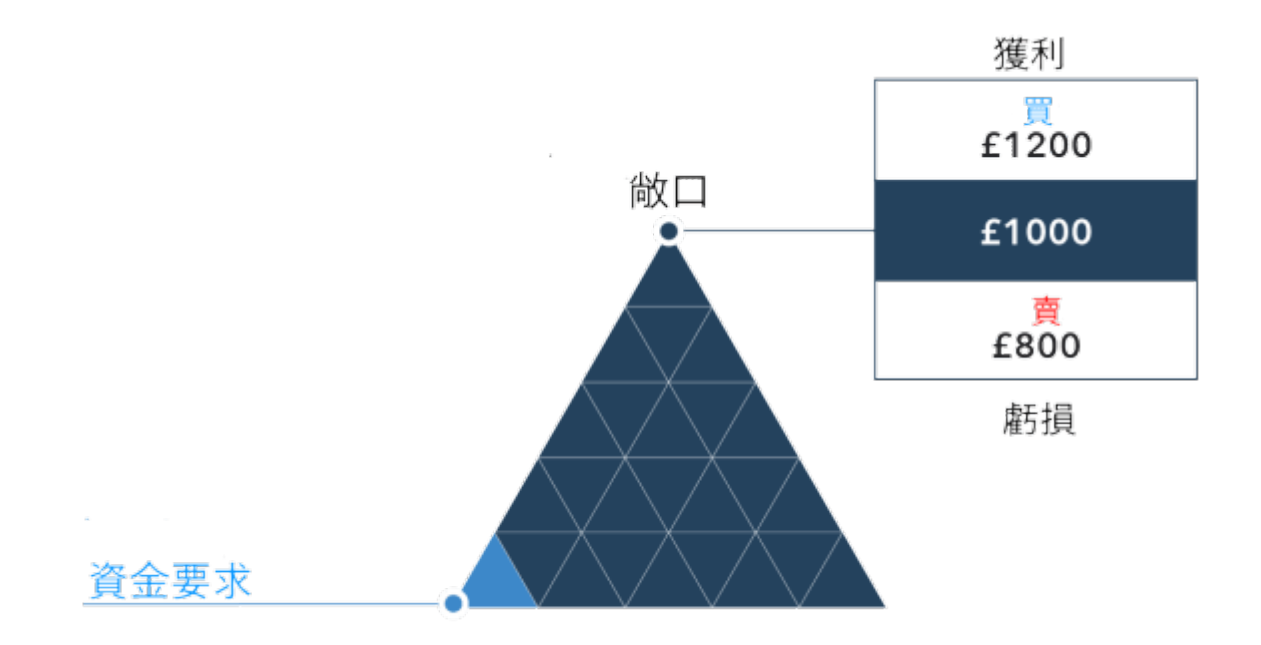

當使用槓桿進行交易時,請務必記住,您的盈虧將取決於您的總持倉規模,而不僅僅是開倉時支付的保證 金。這意味著,與您的投入相比,利潤和損失都可以極度擴大,並且損失可以超過您的按金。

### 2、深層流動性

我們每日處理的交易數量,我們的品牌規模、國際影響力以及龐大的客戶基礎表明我們的期貨市場具有極 高的流動性。這意味着,如果您進行大宗交易,您的訂單更有可能以要求的價格執行。

#### 3、不收取隔夜融資費用

隔夜融資收費適用於每個交易日結束後未平倉的現貨倉位。不過在期貨交易中,隔夜融資收費已經包含在 點差內。

這意味著那些希望長期持倉的交易者更青睞期貨交易,因為這樣就不會產生多筆隔夜融資費用。

#### 4、靈活做[多做空](https://www.btcc.com/zh-TW/academy/financial-investment/what-does-shorting-a-stock-mean)

當您以[差價合約的](https://www.btcc.com/zh-TW/academy/financial-investment/what-is-cfd)方式交易期貨時,您可以靈活選擇做多或者做空。若您認為基礎市場價格將上漲,可選 擇持有長倉;若您認為基礎市場價格將下跌,則可選擇持有短倉。

通過差價合約交易,您的盈虧取決于預測的準確性和市場波動的整體規模。

》》》[如何做空比特幣?熊市下](https://www.btcc.com/zh-TW/academy/crypto-basics/short-bitcoin)[BTC](https://www.btcc.com/zh-TW/academy/crypto-basics/short-bitcoin)[做空指南](https://www.btcc.com/zh-TW/academy/crypto-basics/short-bitcoin)

#### 5、對沖現有風險敞口

透過期貨交易進行對沖,您可以把控相應基礎市場的風險敞口。例如,若您擔憂自己持有的比特幣價格會 下跌,那您可以選擇做空[比特幣期貨,](https://www.btcc.com/zh-TW/academy/crypto-basics/what-is-virtual-currency-contract-trading)做空期貨獲得的利潤將能夠部分抵消股票持倉的虧損。

相反,若您持有的比特幣是短倉,則可以在市場上升時做多比特幣期貨,您的多頭利潤將抵消您的空頭虧 損。

#### 6、交易市場範圍廣泛

投資者可以接觸到難以在現場交易的資產。石油等商品的交付成本通常高昂,而且儲存費用也很高,但透 過使用期貨合約,投資者和交易者可以對更廣泛的資產類別進行投機交易,而無需進行實物交易。

您可以通過我們交易加密貨幣、國際股票,股指和商品期貨。

[開啟期貨交易之旅](https://www.btcc.com/zh-TW/register?utm_source=GW_SEO&inviteCode=%20&utm_medium=article&utm_campaign=judy39737)

# 如何交易期貨?

如要通過[差價合約交易期](https://www.btcc.com/zh-TW/academy/crypto-basics/what-is-a-cfd-how-to-trade-cfds-on-btcc)貨,可依照以下步驟:

### 1、了解期貨交易的運作方式

期貨交易的方式包括使用差價合約對相關基礎期貨市場的價格走勢進行押注。差價合約交易既能做多也能 做空,這也就意味著只要您的預測準確,市場無論是上漲還是下跌您都能從中獲利。

#### 2、選定想要交易的期貨市場

可供選擇的期貨市場有很多,但是您應該確定一個最適合您個人交易風格的市場。例如:黃金或白銀商品 期貨,通常是風險偏好較低、喜歡低波動市場的交易者的首選。而加密貨幣期貨通常是喜歡波動高、獲利 高的交易者的首選。

BTCC 交易所不僅可以買賣比特幣等主流的加密貨幣期貨,還可以購買黃金、白銀、股票等期貨產品,讓 你實現資產的合理配置。手續費比CFD平台更低。出入金更便捷。

# 通證代幣 - 合約細則

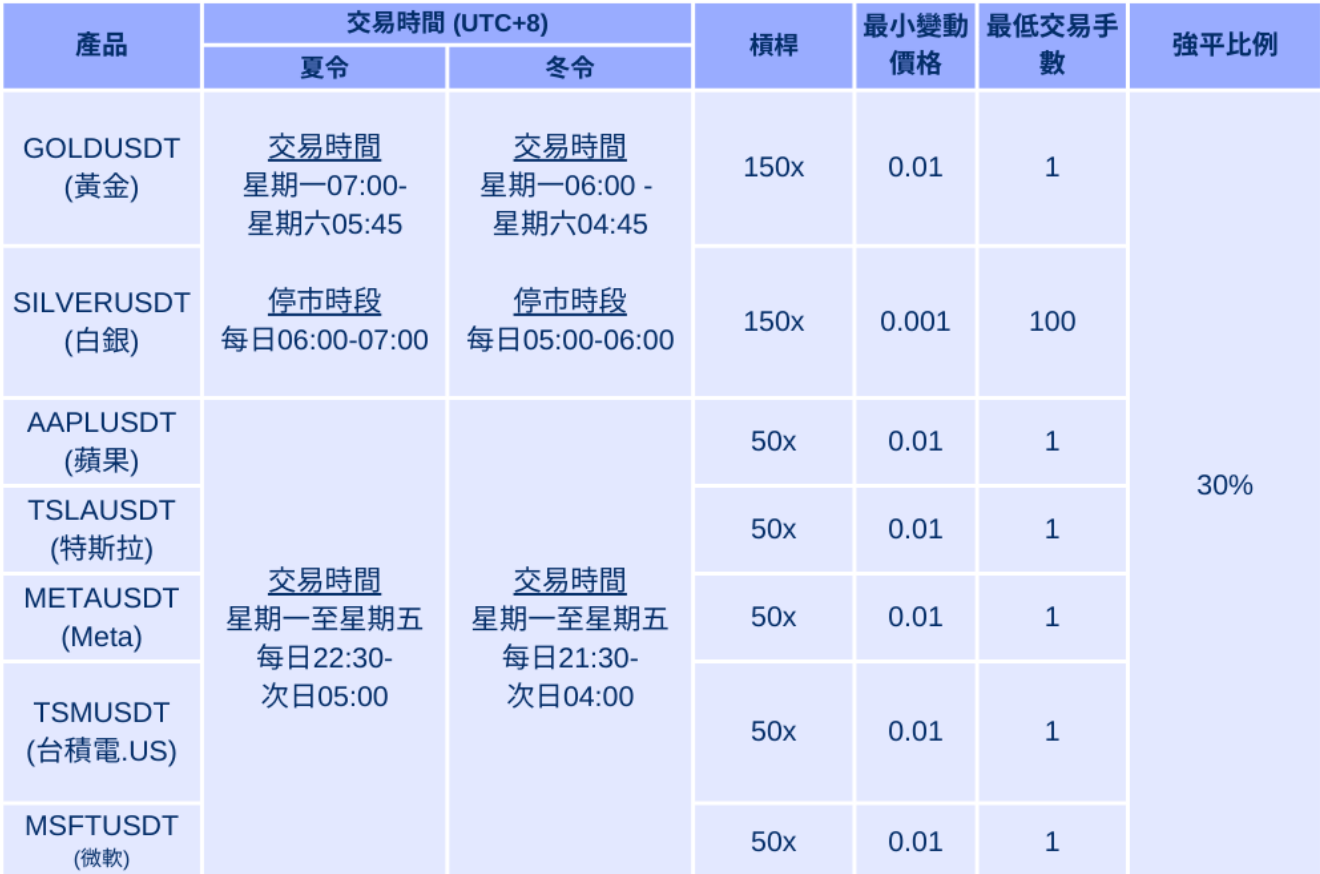

#### 購買方式:

轉到[「行情」頁](https://www.btcc.com/zh-TW/markets)面,點選「USDT合約」的「永續」,就可以快速進行交易了!

### 3、申請交易帳戶並登入平台

如果您想即日起通過差價合約交易期貨,您可以申請我們的交易帳戶。BTCC提供行業內低點差以及多元 化的期貨產品。

#### **[BTCC](https://www.btcc.com/zh-TW/register?utm_source=GW_SEO&inviteCode=%20&utm_medium=article&utm_campaign=judy39737)**[專屬註冊通道](https://www.btcc.com/zh-TW/register?utm_source=GW_SEO&inviteCode=%20&utm_medium=article&utm_campaign=judy39737)

當您完成帳戶申請之後,您便可以直接登入並使用我們的交易平台。

# 4、決定做多或做空

做多表示您預測某項期貨價值將會上升,而做空則意味著您認為其價值將會下跌。

如果您根据自己的基本面和技术面分析判定相關指数、商品或加密貨幣期货的基础价格会上涨,则可以持 有長倉。相反,如果您的分析表明基礎市场价格會下跌,则可以持有短倉。

# 5、建立第一筆交易

如要建立第一筆交易,您可登錄BTCC交易平台並選中一個目標市場,然後在右邊的框框中,選擇買入或 者賣出並輸入持倉數量。

# 6、設定止損(或止蝕)及限價

在您開倉之前,您應考慮止損和限價位的設定。止損和限價是我們高度推薦使用的工具,因為這些工具能 夠幫助您控制期貨交易的風險。

如果價格朝著不利於您的水平波動,止損指令會為您自動平倉,而當價格朝著有利水平波動並觸及目標時, 限價指令會自動為您平倉。

BTCC提「市單價」、「限單價」或「停損單」,您可以直接在交易單中設定止損和限價。一旦所有訂單 條件設置完成,您就可以點擊下單。

# 7、監測持倉變化並平倉

在您下達交易指令後,您需要跟踪持倉變化,以確保市場表現符合個人預期。如果市場表現與預期不符, 您可以通過平倉將虧損降至最低。如果市場表現符合預期,則可在滿意的水平獲利了結。

請記住,您可以在相關合約到期日之前進行平倉。

### 期貨合約交易的例子

通過槓桿等金融衍生工具, 您將對期貨合約的價格走勢進行交易,而非買賣合約本身。

假設現在是4月,您認為狗狗幣價格未來會上漲,您可以通過差價合約建立6月[狗狗幣期](https://www.btcc.com/zh-TW/markets/Dogecoin)貨的長倉,您的獲 利情況(扣除其他費用後)將取決於合約到期時狗狗幣的漲幅以及持倉的規模。

相反,如果您認為狗狗幣價格會下跌,則可以建立短倉。您的獲利情況將取決於狗狗幣價格的跌幅、持倉 規模以及其它收費。

在上述的兩種情形中,您的持倉將會在6月自動平倉,不過您也可以按照自己的意願提前平倉。

[www.btcc.com](https://www.btcc.com)

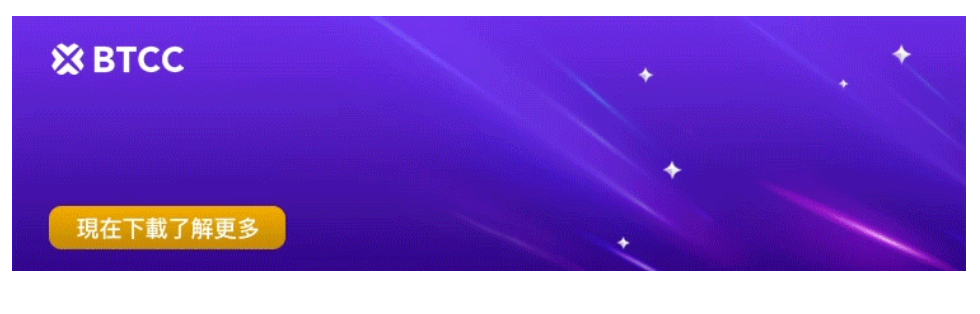

[下載](https://operation.onelink.me/yxkn/th3k4yjp)[Android](https://operation.onelink.me/yxkn/r6evw3gw)[版](https://operation.onelink.me/yxkn/th3k4yjp) 下載[iOS](https://operation.onelink.me/yxkn/th3k4yjp)版 [台灣用戶專享優惠活動\(](https://www.btcc.com/zh-TW/promotions/newcomer/task?pno=AB230615A00151&utm_source=GW_SEO&inviteCode=%20&utm_medium=15000U&utm_campaign=A39737)[10,055 USDT](https://www.btcc.com/zh-TW/promotions/newcomer/task?pno=AB230615A00151&utm_source=GW_SEO&inviteCode=%20&utm_medium=15000U&utm_campaign=A39737) [交易大禮包\) <<<<](https://www.btcc.com/zh-TW/promotions/newcomer/task?pno=AB230615A00151&utm_source=GW_SEO&inviteCode=%20&utm_medium=15000U&utm_campaign=A39737)

### 1.註冊 **BTCC** 帳戶

#### **Step1.** 進入**BTCC** 官網,點選註冊

在進行交易前,您需要擁有一個 BTCC 帳戶。你可以進入官網也可以透過以下連結即可快速進行註冊:

》》》[快速註冊](https://www.btcc.com/zh-TW/register?utm_source=GW_SEO&inviteCode=%20&utm_medium=article&utm_campaign=guide21506) **[BTCC](https://www.btcc.com/zh-TW/register?utm_source=GW_SEO&inviteCode=%20&utm_medium=article&utm_campaign=guide21506)**[,入金](https://www.btcc.com/zh-TW/register?utm_source=GW_SEO&inviteCode=%20&utm_medium=article&utm_campaign=guide21506)**[200U](https://www.btcc.com/zh-TW/register?utm_source=GW_SEO&inviteCode=%20&utm_medium=article&utm_campaign=guide21506)**[,享受](https://www.btcc.com/zh-TW/register?utm_source=GW_SEO&inviteCode=%20&utm_medium=article&utm_campaign=guide21506)**[VIP](https://www.btcc.com/zh-TW/register?utm_source=GW_SEO&inviteCode=%20&utm_medium=article&utm_campaign=guide21506)**[的權利](https://www.btcc.com/zh-TW/register?utm_source=GW_SEO&inviteCode=%20&utm_medium=article&utm_campaign=guide21506)

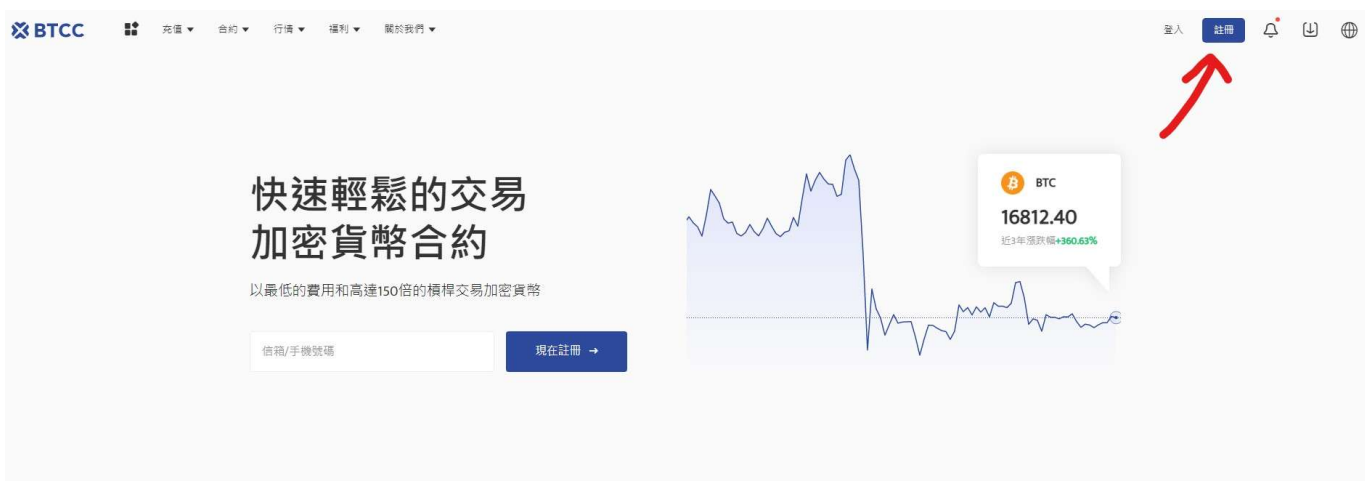

#### **Step 2.** 驗證**email**

進入註冊頁面後,您需要填寫電子信箱地址或者手機號並獲取驗證碼,將驗證碼填入後,輸入您準備好的 密碼即可。(建議您將密碼保存下來,避免遺忘)

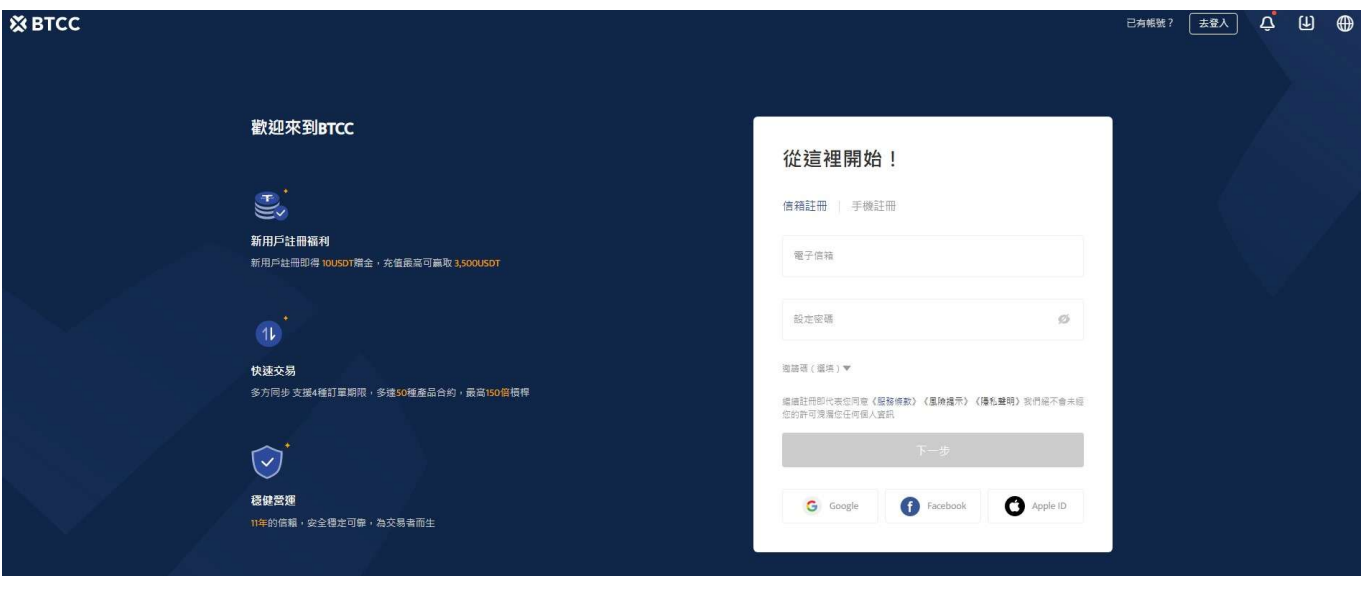

**[BTCC](https://www.btcc.com/zh-TW/register?utm_source=GW_SEO&inviteCode=%20&utm_medium=article&utm_campaign=judy39737)**[專屬註冊通道](https://www.btcc.com/zh-TW/register?utm_source=GW_SEO&inviteCode=%20&utm_medium=article&utm_campaign=judy39737)

#### ?**BTCC** 平台註冊優惠

當前註冊BTCC的新用戶,都可以在註冊日起計30天內參與新手 **3,500 USDT** 贈金活動,活動規則如下:

1、本活動以下幣種計入有效充值:USDT、USDC、BTC、ETH和XRP,分別計算累計充值額度,

達到額度獲得對應贈金。

- 2、活動贈金可用於手續費抵扣50%合約手續費。提幣或取款的時候,贈金會歸零;
- 3、活動贈金均為實時到賬,若未到賬,請聯系在線客服處理。

詳情請點擊下方活動頁面進行了解:

》》》[新手專享好禮相送!!!](https://www.btcc.com/zh-TW/promotions/bonus?utm_source=GW_SEO&inviteCode=%20&utm_medium=article&utm_campaign=judy22521)

# 2.完成**BTCC**身分認證

KYC 實名驗證是為了令帳戶更安全而完成的,且開通實名認證後才可開放法幣交易,享受更高的提幣限額。

#### **step 1.**登錄帳戶後,點擊頁面上個人頭像,選擇「實名認證」

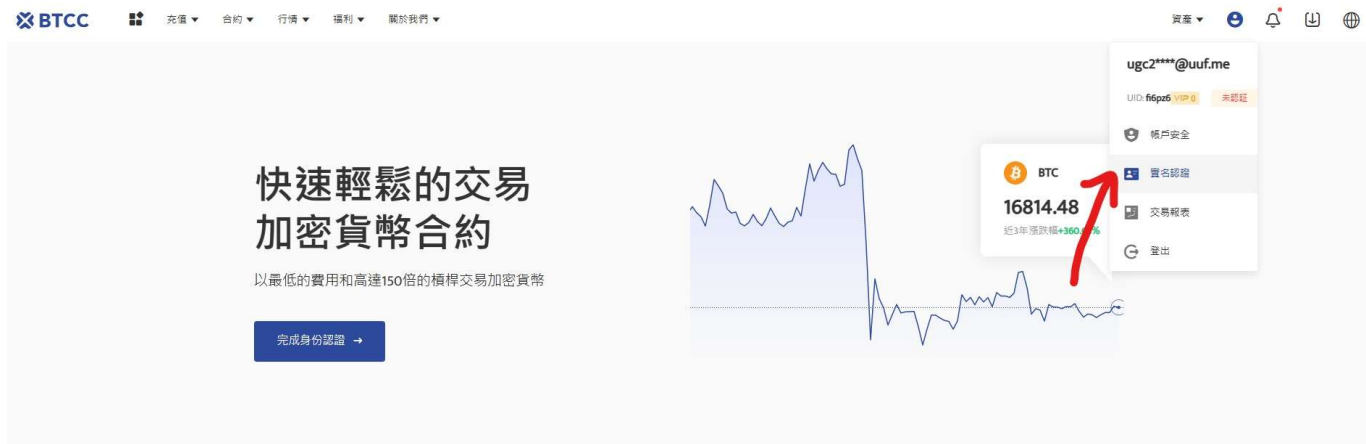

#### **step 2.**點擊「實名認證」按鈕後,需要先綁定手機號碼

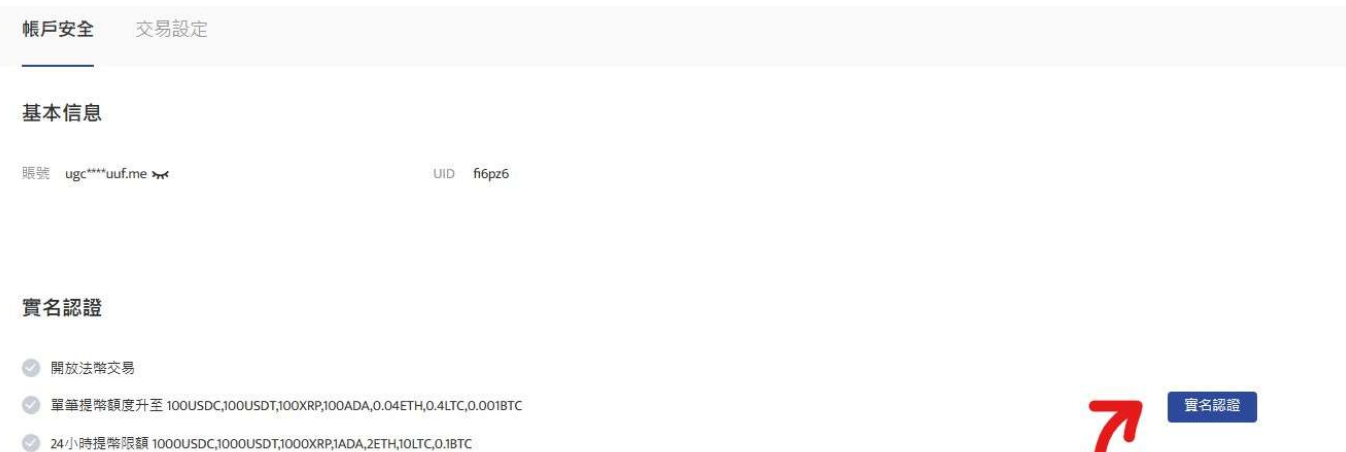

,

![](_page_8_Picture_70.jpeg)

#### **step 3.** 填入基本資料

完成手機綁定後,根據身分證件填寫正確的基本資料,由於法規及安全性考量,使用中心化加密貨幣交易 所(CEX)大多需要實名驗證,填寫的基本資料交易所都會進行審核。

在選擇驗證的證件時,這裡首推護照,護照的申請速度較快,不過若不趕時間也可使用身分證或者駕照進 行驗證。

完成上傳後, 就大功告成了, 接下來只要等待 BTCC審核通過即可。

#### **step 4.** 進行安全驗證:谷歌驗證**2FA**教學

(非必要,但能讓你的帳戶更安全,強烈建議使用)

回到實名認證頁面,找到提幣認證,點擊 Google 驗證。

![](_page_8_Picture_8.jpeg)

![](_page_8_Picture_9.jpeg)

### **step 4-1.**下载安装**Google Authenticator**

按照頁面彈出的指示下載 Google Authenticator。

![](_page_9_Picture_0.jpeg)

# **step 4-2.**將密鑰複製下來後,切換到**Google Authenticator**的畫面,再將密鑰貼在新創建的帳戶中

然後你會看到Google Authenticator 出現6位Google驗證碼,將其輸入到最下面的框框中。

# **3.BTCC**入金教學

BTCC 提供三種入金方式,分別如下:

### 3.1選擇法幣入金

您可以使用信用卡等法幣通道買幣入金,由於全球法幣通道各不相同,實際情況需要根據當前 BTCC 所使 用的法幣通道情況進行相關操作。

![](_page_10_Picture_60.jpeg)

法幣入金BTCC

■ USDT 参考價格 1USDT ≈ 29.9565TWD

操作方法: 選擇購買數量和支付幣種, 點擊對應付款方式的「立即支付」按鈕進入支付。

成功購買後,通常會在2~30分鐘內入帳到您的 BTCC 帳戶中。 區塊鏈網路情況或服務商服務狀況等都可 能會影響到帳時間。如果存款時遇到任何問題,請透過网页右下角聯繫客服。

### 3.2 選擇幣幣入金

幣幣入金是使用用戶的其他錢包對 BTCC 帳戶中的錢包進行虛擬貨幣轉帳入金。您可以選擇其他平台的提 幣功能轉帳到 BTCC 帳戶的錢包中。

? BTCC 当前支持 **USDT**、**BTC**、**ETH**、**XRP**、**ADA**、**USDC**、**LTC** 七幣種充值,未來將提供更多幣 種服務,敬請期待!

充幣

![](_page_11_Picture_69.jpeg)

訂單號 階種 医虎继续路 剣量 狀態 創建時間 医流程交易ID

幣幣入金

操作方法: 進入充幣界面後, 選擇幣種和區塊鏈網路, 帳戶會顯示的對應地址和操作提示, 使用自己的虛 擬貨幣[錢包對](https://www.btcc.com/zh-TW/academy/crypto-basics/what-is-pi-pat-wallet)該幣種地址進行充幣充值入帳即可。(出金則為反向操作)

充值之後,需要等待網路節點確認,到帳速度會根據當前網路擁堵情況產生變化,請耐心等待,到帳後可 以在充幣記錄中進行查詢。

#### 如果您想知道更多 **BTCC** 出/入金方法,請查看:

[2022 BTCC](https://www.btcc.com/zh-TW/academy/crypto-basics/btcc-deposit-teaching) [最全入金教學](https://www.btcc.com/zh-TW/academy/crypto-basics/btcc-deposit-teaching)

[BTCC](https://www.btcc.com/zh-TW/academy/crypto-basics/btcc-withdrawal-teaching) [最全出金教學,只需 3 步即可成功提幣](https://www.btcc.com/zh-TW/academy/crypto-basics/btcc-withdrawal-teaching)

#### 3.3 闪兑

根據所需要的幣種,進行**幣種交換**, 价格會根据实时价格变动。點擊循環圖示可以切換穩定幣/代幣交換 方式。

#### 閃兌

![](_page_12_Picture_50.jpeg)

#### 兌換記錄

![](_page_12_Picture_51.jpeg)

闪兑

如果您想要查看自己交換幣種的記錄,可以在下方的「兌換記錄」欄目中進行查看。

 $\frac{1}{100} \frac{1}{100} \frac{1$ 

# 4.如何在**BTCC**買期貨合約

進入[官網主頁後](https://www.btcc.com/zh-TW),點擊上方「合約」。

 $\left( -1\right)$ 

![](_page_12_Picture_52.jpeg)

進入合約時,選擇幣本位或者是U本位合約,你甚至可以選擇元宇宙、NFT、DeFi不同種類的合約。

![](_page_13_Figure_0.jpeg)

選擇你想要交易的合約產品後,選擇做多或做空,接著選擇「市單價」、「限單價」或「停損單」。

![](_page_14_Picture_25.jpeg)

以比特幣[永續合約「](https://www.btcc.com/zh-TW/academy/crypto-basics/perpetual-futures)市單價」做多操作為例:

選擇「BTCUSDT永續」,點擊「做多」接著輸入你要交易的幣額。在這裡,你可以選擇按數量下單,也 可以選擇按合約價值下單。

![](_page_14_Picture_26.jpeg)

選擇幣額後,設定止盈止損,幫你的投資做安全的交易,例如將價格下跌5%就止損以及當價格上漲20%就 止盈。(畢竟若上漲了20%沒賣出,之後下跌是很可惜的事。)然後調整槓桿,BTCC 永續合約槓桿最高 可到100倍,但切記槓桿愈高愈容易爆倉,新手請盡量在10倍以內。

![](_page_15_Picture_23.jpeg)

最後,點擊購買即可。

# ?**BTCC** 合約交易計算器

BTCC 期貨合約交易頁面上帶有合約計算器,如果你不清楚合約費用,可透過計算器得出大致結果。其操 作也十分簡單,只需要輸入交易數值即可。

![](_page_16_Picture_83.jpeg)

# 期貨交易常見問題

#### **Q**:期貨是什麼意思?

A:交易中的期貨指的是期貨合約,即雙方約定在未來某一特定日期以商定的價格買賣相關基礎資產的協 議。

#### **Q**:期貨如何定價?

A:期貨的定價取決於相關基礎市場的現貨價值,加上點差或者券商為您執行交易時您需要支付的佣金。 此外,供求關係也在決定期貨合約的價格走勢方面發揮作用,需求增加、供應減少會導致價格上漲,而需 求減少、供應增加會導致價格下跌。

#### **Q**:期貨交易中的保證金是什麼意思?

A:期貨交易中的保證金使您能夠以少量的保證金建立差價合約交易,並同時獲得更大的風險敞口。然而, 請緊記,當您使用保證金進行交易時,您的最終利潤或虧損是由完整倉位所決定,而不僅僅是開倉時用到 的保證金。這意味著,與您的投入相比,利潤和損失都可以極度擴大,並且損失可以超過您的按金。

#### **Q**:期貨價格與現貨價格有何區別?

A :現貨價格是您今天開倉後可以交易的當前基礎市場價格。期貨價格是您交易期貨合約時鎖定的價格,它 是您在合約到期日或之前能夠買入或賣出相關基礎市場的價格。

#### **Q** :期貨和期權有什麼區別?

期貨合約有別於期權合約,前者規定訂約雙方均有義務在到期日以商定的價格買賣相關基礎資產,而期權 合約則規定其中一方在決定行使其協議權利時,另一方有義務買入或賣出相關資產。當然這些只有當他們 認爲市場走勢對他們有利時,他們才會這樣做。

#### **Q**:期貨合約和遠期契約的差別

A: 遠期契約不能與期貨契約相混淆,雖然這兩種協議都賦予交易者在未來以特定價格買賣資產(或以現 金結算)的義務,然而它們之間還是存在著一些主要的差別,這些差別包括:

![](_page_17_Picture_188.jpeg)

#### 更多關於加密貨幣交易的資訊請查看:

[2023虛擬貨幣出金懶人包丨幣安、](https://www.btcc.com/zh-TW/academy/crypto-basics/withdraw-funds-on-crypto-exchanges)[BTCC](https://www.btcc.com/zh-TW/academy/crypto-basics/withdraw-funds-on-crypto-exchanges)[出金教學,如何提現台幣?](https://www.btcc.com/zh-TW/academy/crypto-basics/withdraw-funds-on-crypto-exchanges)

[如何買賣比特幣?交易比特幣詳細步驟教學,新手也能快速上手](https://www.btcc.com/zh-TW/academy/crypto-basics/how-to-buy-and-sell-bitcoin)

[U](https://www.btcc.com/zh-TW/academy/crypto-basics/introduction-to-usdt-standard-coin-standard-contract)[本位&幣本位合約基本介紹,哪種期貨合約更適合你?](https://www.btcc.com/zh-TW/academy/crypto-basics/introduction-to-usdt-standard-coin-standard-contract)

[2023年哪些虛擬貨幣值得推薦?附最新加密貨幣排名介紹和交易教學](https://www.btcc.com/zh-TW/academy/crypto-basics/virtual-currency-is-worth-recommending)

[用加密貨幣買美股台股:](https://www.btcc.com/zh-TW/academy/crypto-basics/btcc-tokenized-stock)[BTCC](https://www.btcc.com/zh-TW/academy/crypto-basics/btcc-tokenized-stock) [股權通證及代幣化股票](https://www.btcc.com/zh-TW/academy/crypto-basics/btcc-tokenized-stock)

[BTCC](https://www.btcc.com/zh-TW/academy/crypto-basics/what-is-a-quarterly-contract) [正式上線 19 種季度合約!一文帶你了解季度合約是什麼?](https://www.btcc.com/zh-TW/academy/crypto-basics/what-is-a-quarterly-contract)

新手教學 | [BTCC](https://www.btcc.com/zh-TW/academy/crypto-basics/btcc-deposit-and-withdrawal-introduction) [入金、出金介紹](https://www.btcc.com/zh-TW/academy/crypto-basics/btcc-deposit-and-withdrawal-introduction)

[如何在](https://www.btcc.com/zh-TW/academy/crypto-basics/how-to-trader-btc-in-btcc)[BTCC](https://www.btcc.com/zh-TW/academy/crypto-basics/how-to-trader-btc-in-btcc)[交易比特幣\(](https://www.btcc.com/zh-TW/academy/crypto-basics/how-to-trader-btc-in-btcc)[BTC](https://www.btcc.com/zh-TW/academy/crypto-basics/how-to-trader-btc-in-btcc)[\)?](https://www.btcc.com/zh-TW/academy/crypto-basics/how-to-trader-btc-in-btcc)

[如何在](https://www.btcc.com/zh-TW/academy/crypto-basics/how-to-trader-xrp-in-btcc)[BTCC](https://www.btcc.com/zh-TW/academy/crypto-basics/how-to-trader-xrp-in-btcc)[交易瑞波幣\(](https://www.btcc.com/zh-TW/academy/crypto-basics/how-to-trader-xrp-in-btcc)[XRP](https://www.btcc.com/zh-TW/academy/crypto-basics/how-to-trader-xrp-in-btcc)[\)?](https://www.btcc.com/zh-TW/academy/crypto-basics/how-to-trader-xrp-in-btcc)

[如何在](https://www.btcc.com/zh-TW/academy/crypto-basics/how-to-buy-and-sell-ether-eth-at-btcc)[BTCC](https://www.btcc.com/zh-TW/academy/crypto-basics/how-to-buy-and-sell-ether-eth-at-btcc)[買賣以太幣\(](https://www.btcc.com/zh-TW/academy/crypto-basics/how-to-buy-and-sell-ether-eth-at-btcc)[ETH](https://www.btcc.com/zh-TW/academy/crypto-basics/how-to-buy-and-sell-ether-eth-at-btcc)[\)?](https://www.btcc.com/zh-TW/academy/crypto-basics/how-to-buy-and-sell-ether-eth-at-btcc)

[如何在](https://www.btcc.com/zh-TW/academy/crypto-basics/how-to-trader-ada-in-btcc)[BTCC](https://www.btcc.com/zh-TW/academy/crypto-basics/how-to-trader-ada-in-btcc)交易艾達幣 ([ADA](https://www.btcc.com/zh-TW/academy/crypto-basics/how-to-trader-ada-in-btcc)) ?

[如何在](https://www.btcc.com/zh-TW/academy/crypto-basics/how-to-trader-grapefruit-eos-in-btcc)[BTCC](https://www.btcc.com/zh-TW/academy/crypto-basics/how-to-trader-grapefruit-eos-in-btcc)[交易柚子幣\(](https://www.btcc.com/zh-TW/academy/crypto-basics/how-to-trader-grapefruit-eos-in-btcc)[EOS](https://www.btcc.com/zh-TW/academy/crypto-basics/how-to-trader-grapefruit-eos-in-btcc)[\)?](https://www.btcc.com/zh-TW/academy/crypto-basics/how-to-trader-grapefruit-eos-in-btcc)

[如何在](https://www.btcc.com/zh-TW/academy/crypto-basics/how-to-trader-litecoin-ltc-on-btcc)[BTCC](https://www.btcc.com/zh-TW/academy/crypto-basics/how-to-trader-litecoin-ltc-on-btcc)[買賣萊特幣\(](https://www.btcc.com/zh-TW/academy/crypto-basics/how-to-trader-litecoin-ltc-on-btcc)[LTC](https://www.btcc.com/zh-TW/academy/crypto-basics/how-to-trader-litecoin-ltc-on-btcc)[\)?](https://www.btcc.com/zh-TW/academy/crypto-basics/how-to-trader-litecoin-ltc-on-btcc)

如果你想了解更多有關加密貨幣的資訊,可以進入 BTCC <mark>[學院](https://www.btcc.com/zh-TW/academy) 及 資訊</mark> 頁面進行了解喔~

# 關於 **BTCC**

- 安全性高,已獲得美國、歐洲、加拿大等地監管牌照
- 提供多種期貨合約:當日、當週、季度、永續合約
- 提供1到150倍靈活槓桿
- 交易費低至 0.03%
- 行業領先的市場流動性
- 每月提供大量福利活動
- 24 小時中英文客服服務